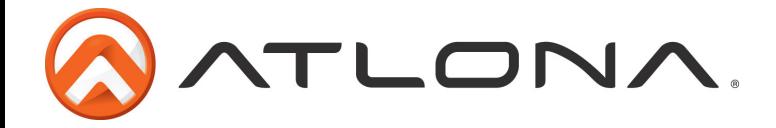

# **Atlona 10 Input Scaler and Switcher with a Single HDMI Output**

*AT-LINE-PRO4-GEN2*

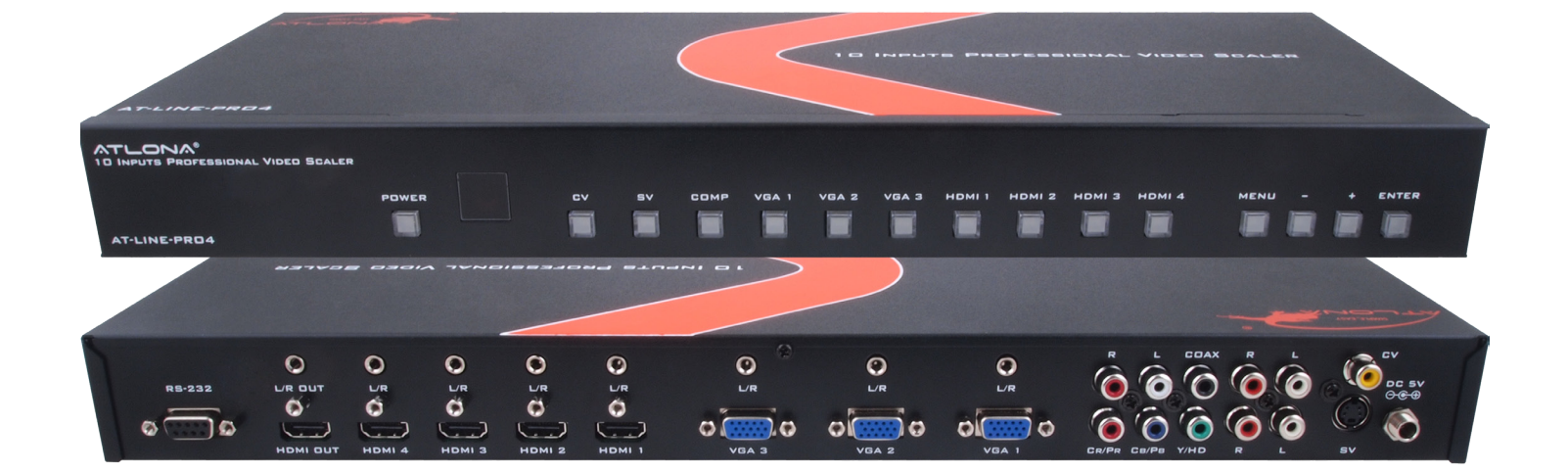

# **User Manual**

Toll free: 1-877-536-3976 Toll free: 1-877-536-3976<br>Local: 1-408-962-0515 Local

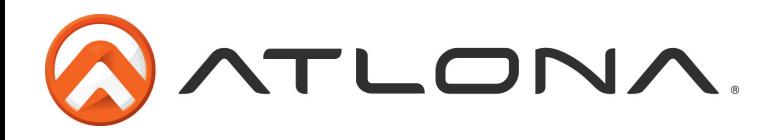

# Table of Contents

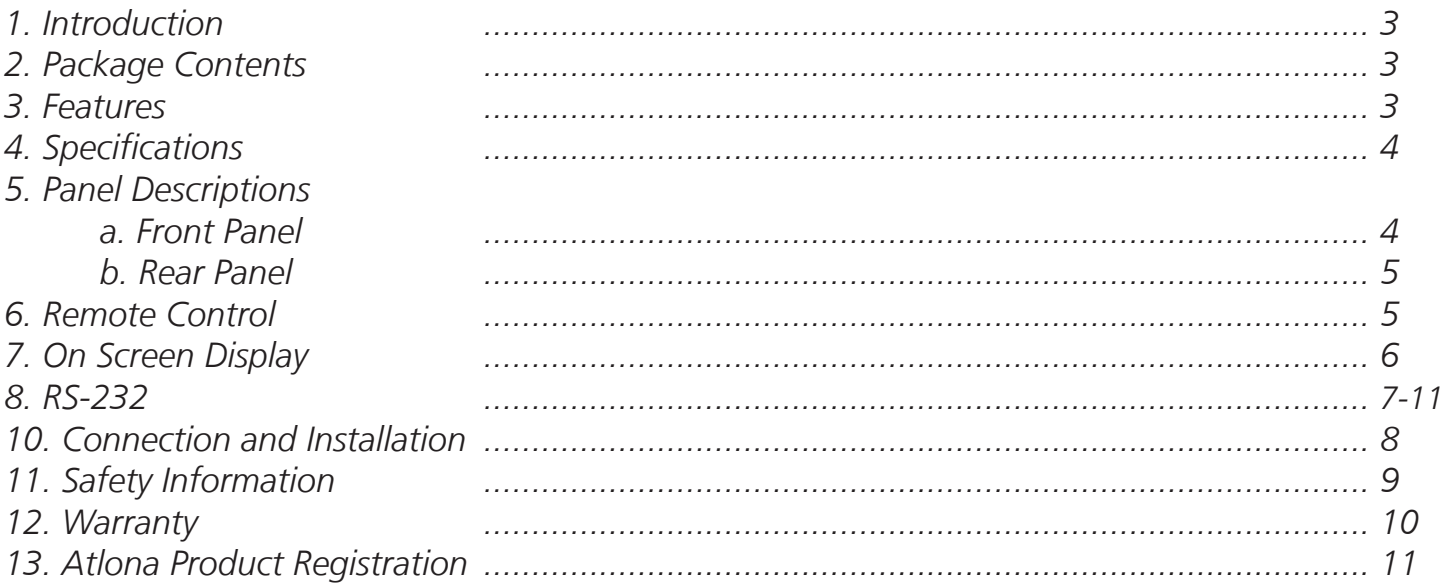

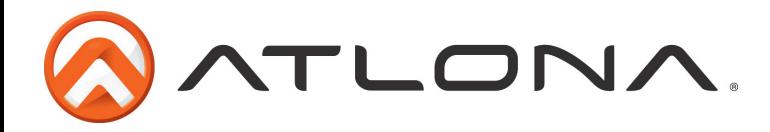

#### **Introduction**

The Atlona 10-input Scaler and Switcher with a single HDMI Output allows four HDMI or DVI (using a HDMI to DVI connector i.e. AT14050), three VGA, one component, one S-Video and one composite video input to be scaled to a single HDMI output. The AT-LINE-PRO4 also gives you the flexibility to add PAL or NTSC that may not be native to your display. The on screen display gives you the ability to change audio, scaling, and resolution options. With additional functions such as RS-232 and IR control the AT-LINE-PRO4 is easier than ever to control or integrate with a preexisting system.

#### **Package Contents**

- AT-LINE-PRO4
- 5V/2.6A DC power adaptor
- IR Remote Control
- Rack Ears
- User manual

### **Features**

- Scaling any incoming Signal whether VGA, Composite, DVI or any other to the native resolution of the display: VGA(640x480)~WUXGA(1920x1200) or 480p~1080p
- Analog to digital AV conversion
- PAL to NTSC and NTSC to PAL conversion 50/60Hz
- Digital and analog audio capabilities with HDMI out
- RS-232 commands available for control systems
- 3.5mm Stereo Audio out for connecting your audio to an amp (i.e. AT-PA100-G2)
- Learnable IR codes for universal remote controls
- Standard 1U size for easy rack mounting
- 3.5mm Audio jacks for audio embedding on HDMI inputs (Useful for DVI sources when used with HDMI/DVI adapters)
- Horizontal and vertical shift, color, tint, brightness, contrast, detail, sizing, and top and bottom vertical blanking adjustments
- VGA Inputs Supports following Resolutions: VGA(640x480) ~WUXGA(1920x1200) or 480p~1080p
- HDMI inputs support following resolutions: 480i~1080p and VGA (640x480)~WUXGA (1920x1200)
- Supports deep color of 8 / 10 / 12 bits per color (x3)
- On-Screen-Display allows users to fully adjust inputs/outputs preferences
- HDCP compliant

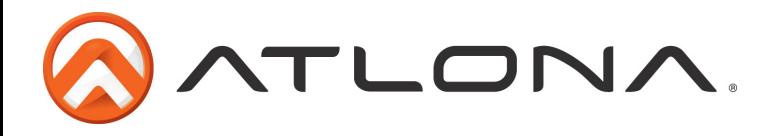

# **Specifications**

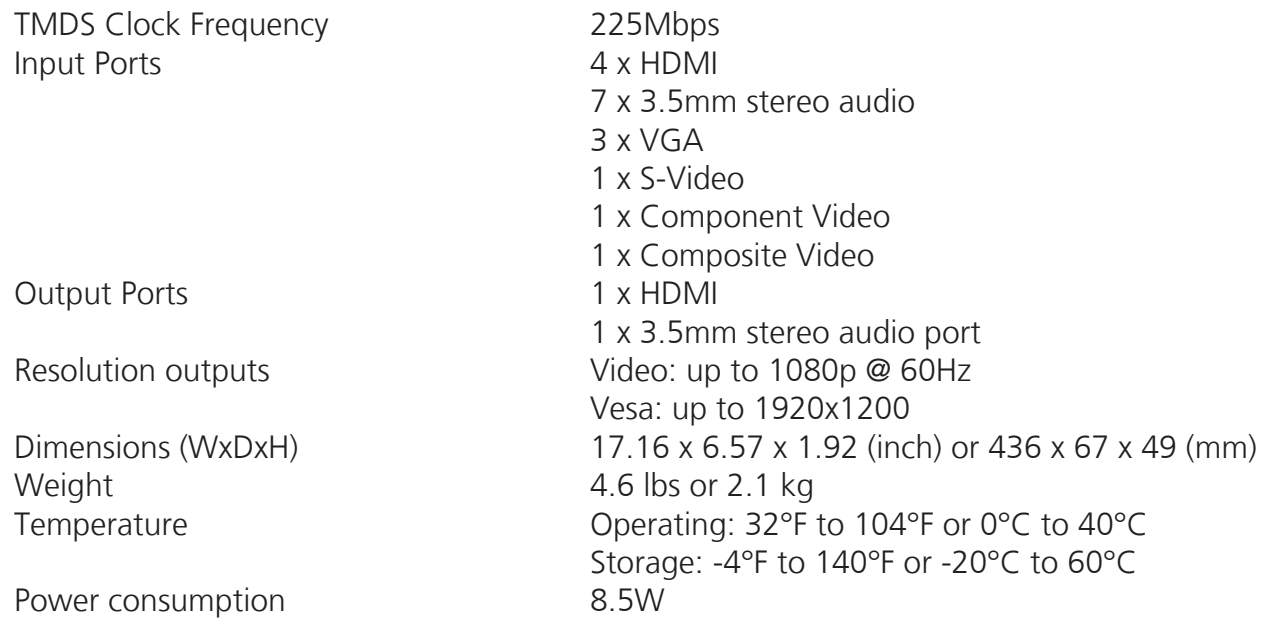

# **Panel Description**

#### *Front Panel*

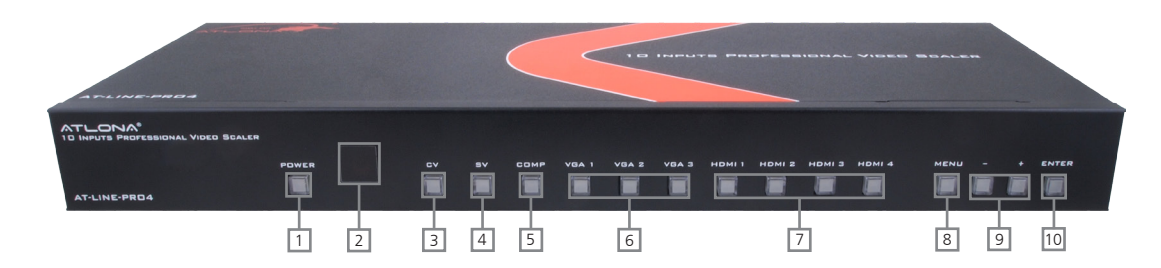

- 1. POWER BUTTON: Press this button to turn on or set the device to standby mode. The LED will illuminate red when the power is on.
- 2. IR RECEIVER: This IR window receives IR signal from the remote control included in the package.
- 3. CV: Press this button to select the composite video input source and the LED will illuminate red.
- 4. SV: Press this button to select the s-video input source and the LED will illuminate in red
- 5. COMP: Press this button to select the component video input source and the LED will illuminate red.
- 6. VGA 1 through 3: Press VGA1, VGA2, or VGA3 to select input 1, 2, or 3. The LED will illuminate red.
- 7. HDMI 1 through 4: Press the HDMI number to choose input 1, 2, 3 or 4. The LED will illuminate red.
- 8. MENU: Press this button to bring up the On Screen Display.
- 9. -/+: Press -/+ buttons to make a selection.
- 10. ENTER: Press this button to confirm the selection.

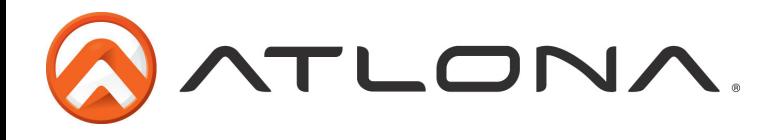

#### *Back Panel*

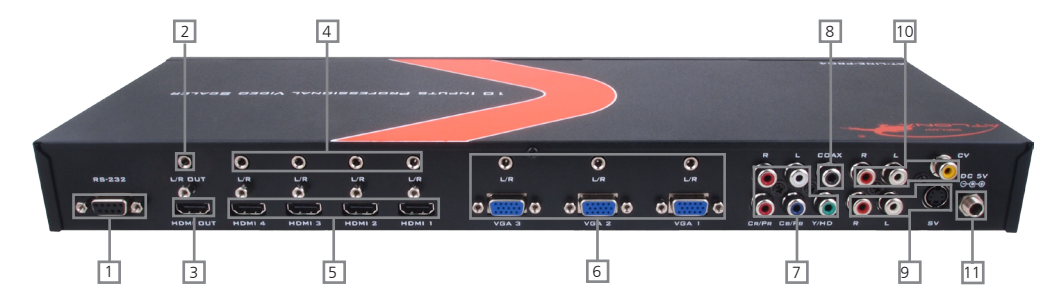

- 1. RS-232: Connect to a 3rd party control system or a computer with this port.
- 2. 3.5mm Stereo audio out send stereo audio through to an amp (i.e. AT-PA100-G2)
- 3. HDMI Out Connect to a display with HDMI or an HDMI to DVI connector (such as AT14048 which has a compatible locking connector to secure the connection).
- 4. 3.5mm Stereo In Audio in port used for audio when using an HDMI to DVI adapted source.
- 5. HDMI In Connect the HDMI sources here or DVI sources with an HDMI to DVI adapter (i.e. AT-14050)
- 6. VGA In & Stereo In: These slots are for input sources such as Laptops, Desktop Computers, Document Cameras or any other VGA source. Each VGA input is accompanied with a 3.5mm stereo audio input.
- 7. Y/PB/PR & L/R In: This port is to connect an input source such as a DVD player, a Cables Box or an HD Camera. The input is accompanied with a L/R RCA audio input.
- 8. COAX: This port is to embed digital audio signal from any source.
- 9. SV & L/R: These ports are to connect an S-Video source.
- 10. CV & Stereo In: These ports are to connect to input sources such as VCRs or Security Cameras.
- 11. DC 5V: This port is to connect to the supplied power supply.

### **Remote Control**

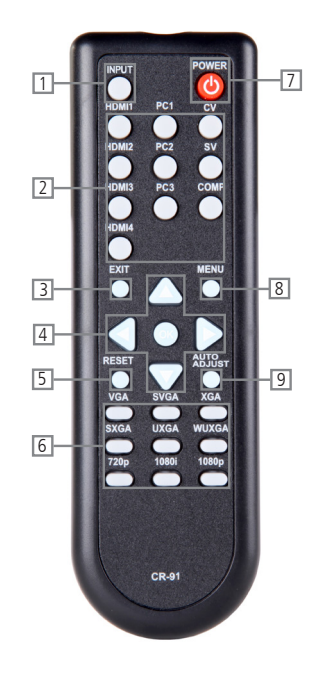

- 1. Input Button: Press this before choosing the source to switch to.
- 2. Source Selection: Press to switch between sources.
- 3. Exit: Press to exit from a sub menu or main menu.
- 4. On Screen Display operation. Press to increase/decrease the setting value of a selected parameter. OK (Enter): Press to confirm your selection.
- 5. Reset: Press the button to reset the unit's firmware setting to the factory default.
- 6. Output Resolution: Press to directly select output resolution. For other out put resolutions that are not available on the remote please enter On Screen Display Menu to select them.
- 7. POWER ON/OFF: Press these buttons to power on the device or to set it to standby mode.
- 8. MENU: Press to bring up On Screen Display.
- 9. Auto Adjust: Press to optimize the position of the picture on the screen.

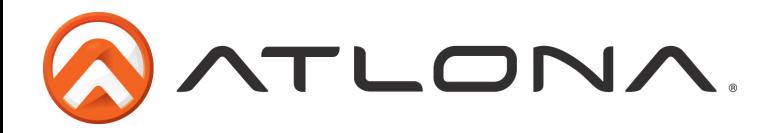

# **On Screen Display Menu**

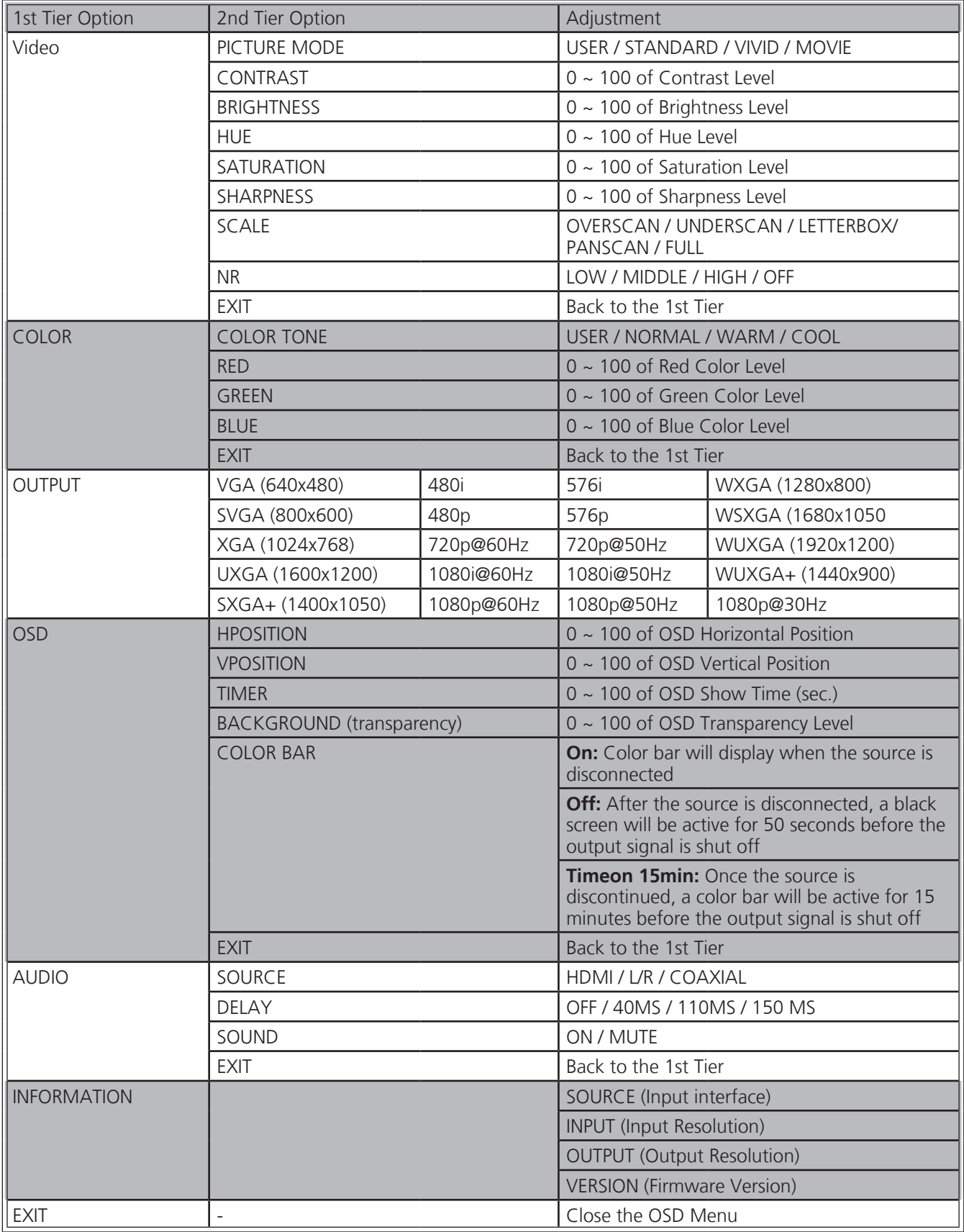

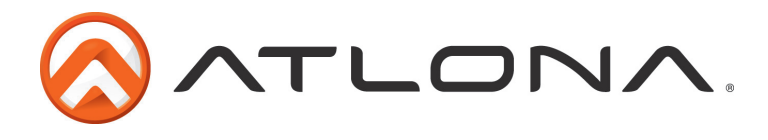

# **Connection and Installation**

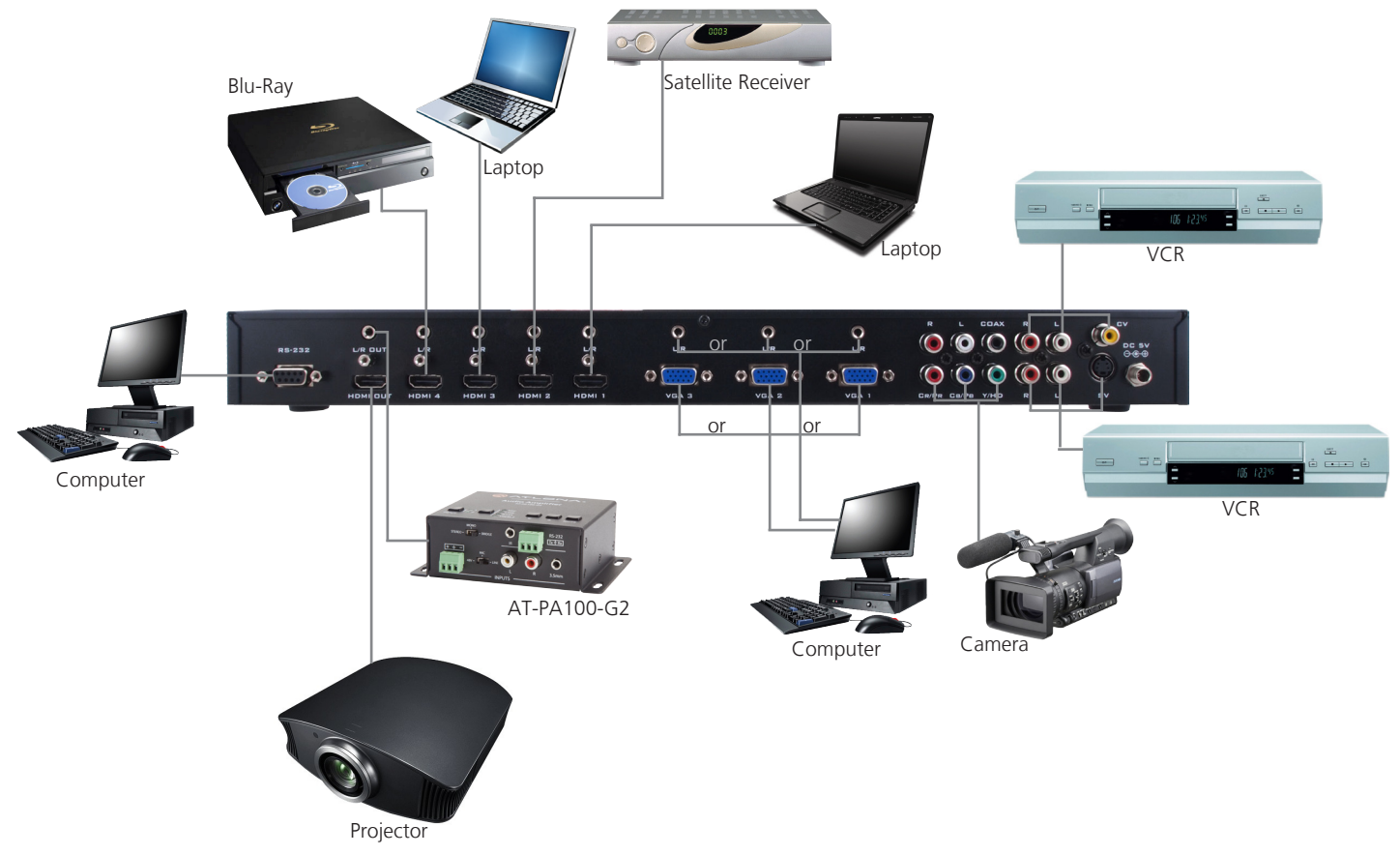

#### **RS-232**

#### *Connection*

RS-232 is connected through a 9-pin female D connector. The pins will have functions associated with them, some will be unassigned.

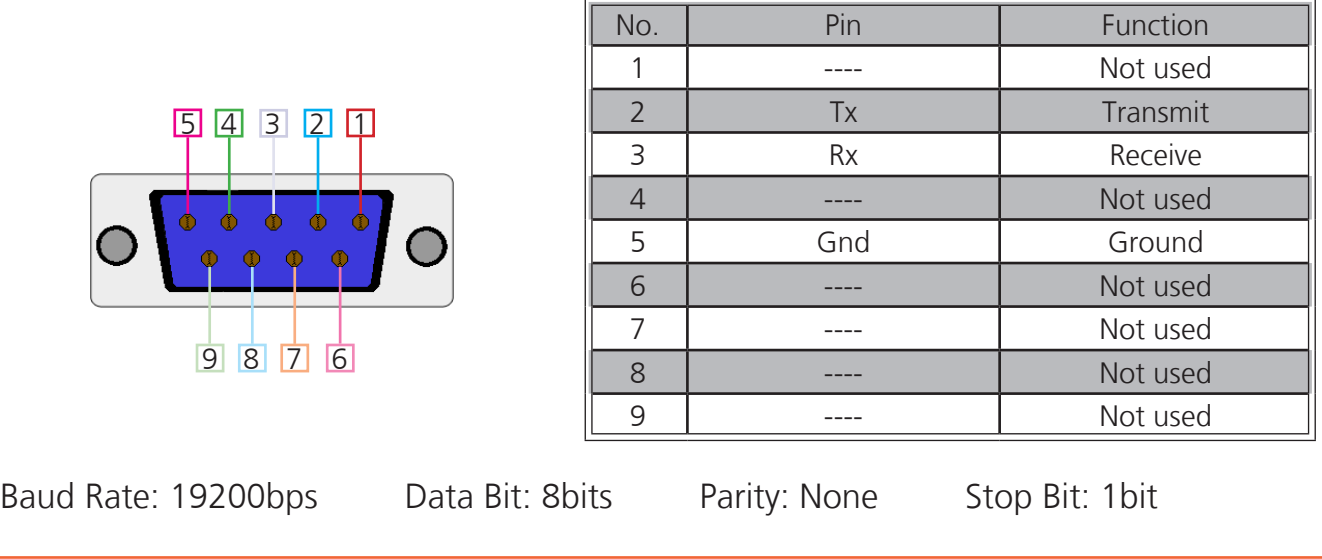

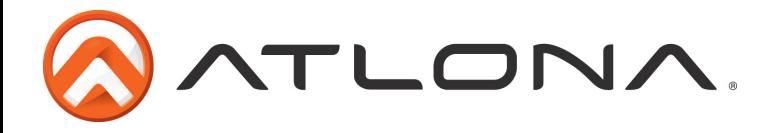

#### *Command*

The command codes are case sensitive, do not change capitalization, spacing, or lettering.

Note: Each command and feedback is terminated with a carriage return and linefeed. Note: If the command fails or is incorrect the feedback should be "Command FAILED"

#### Set Commands

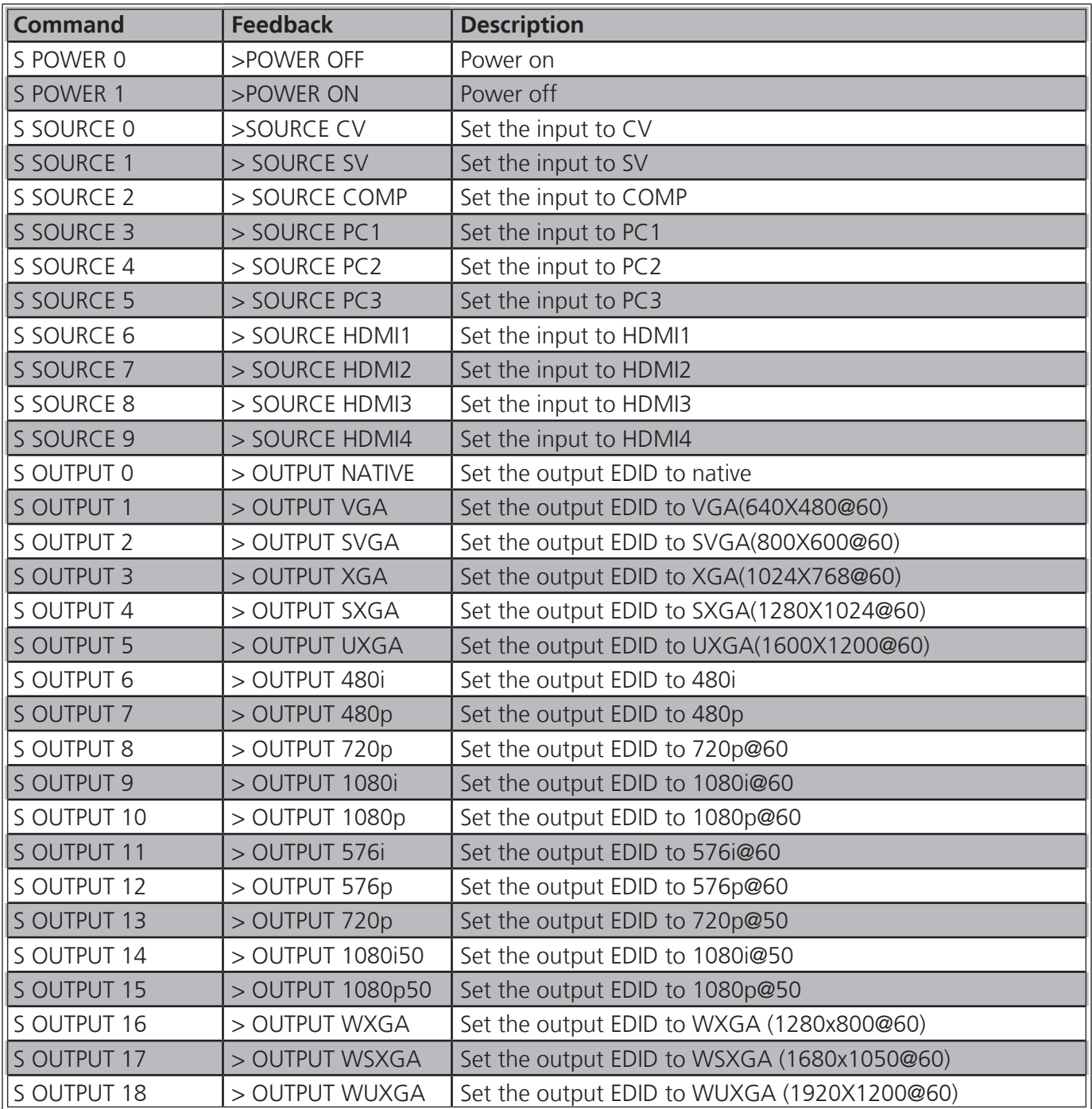

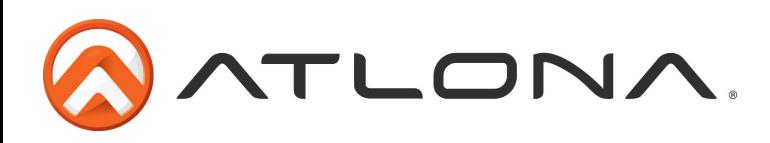

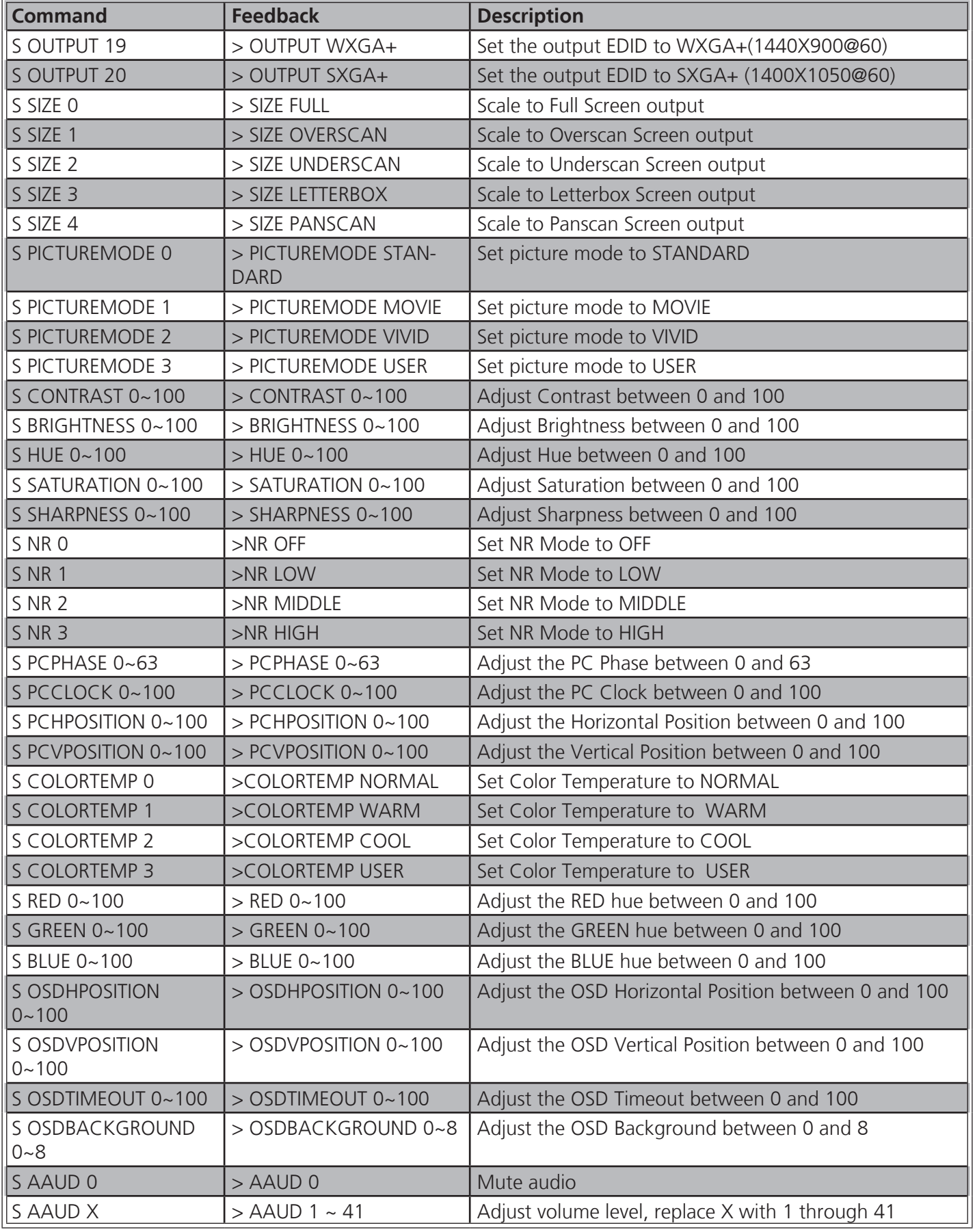

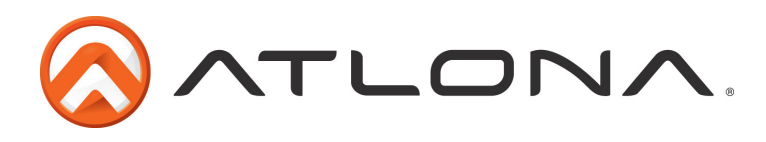

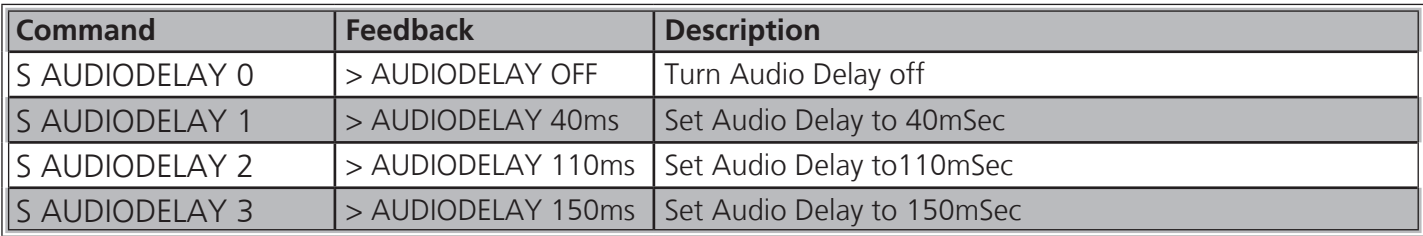

#### Status Commands

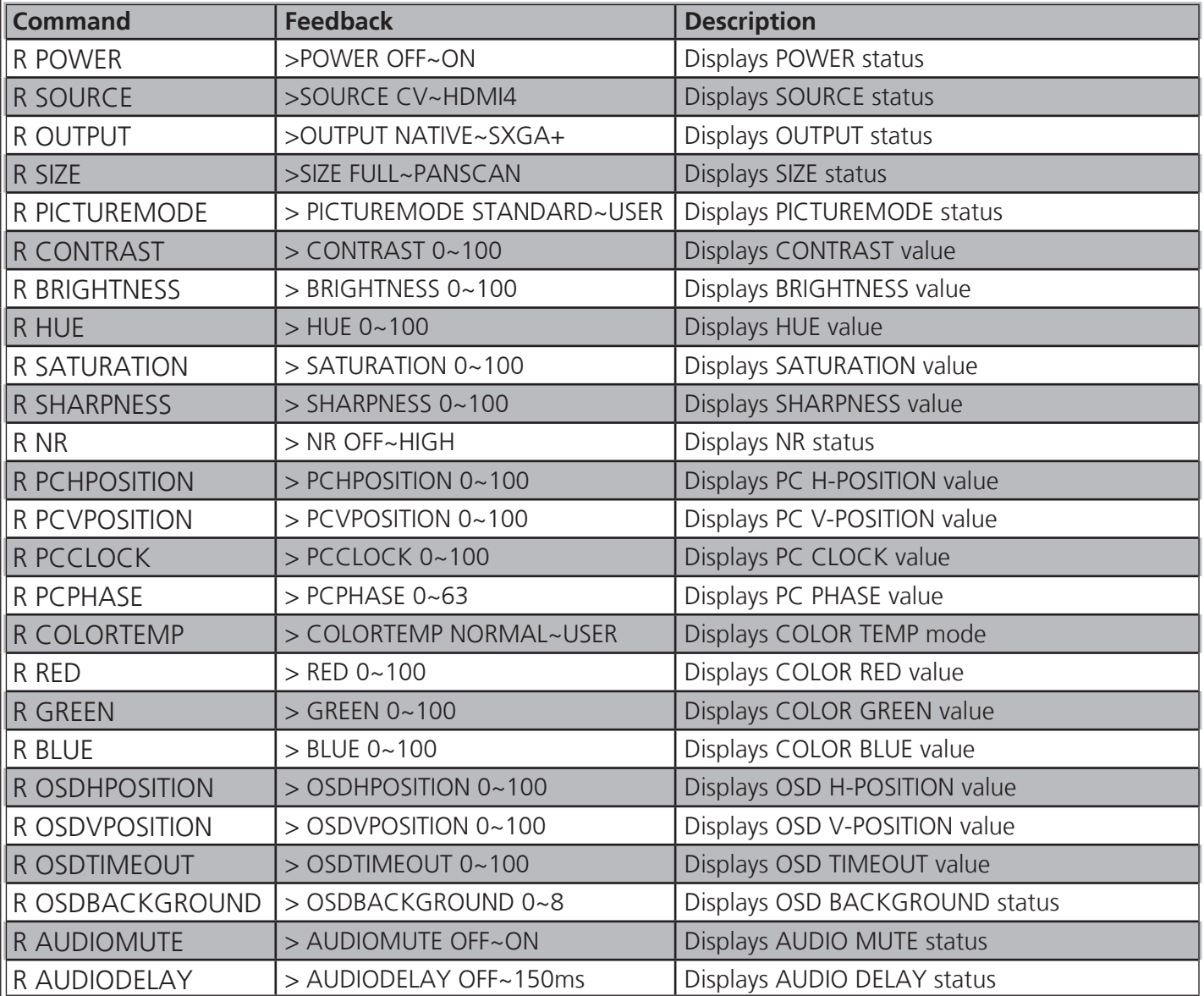

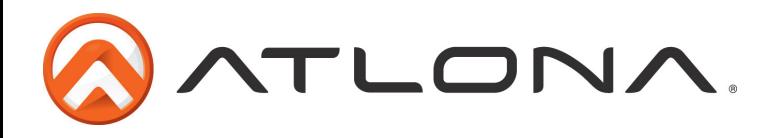

# Key Commands

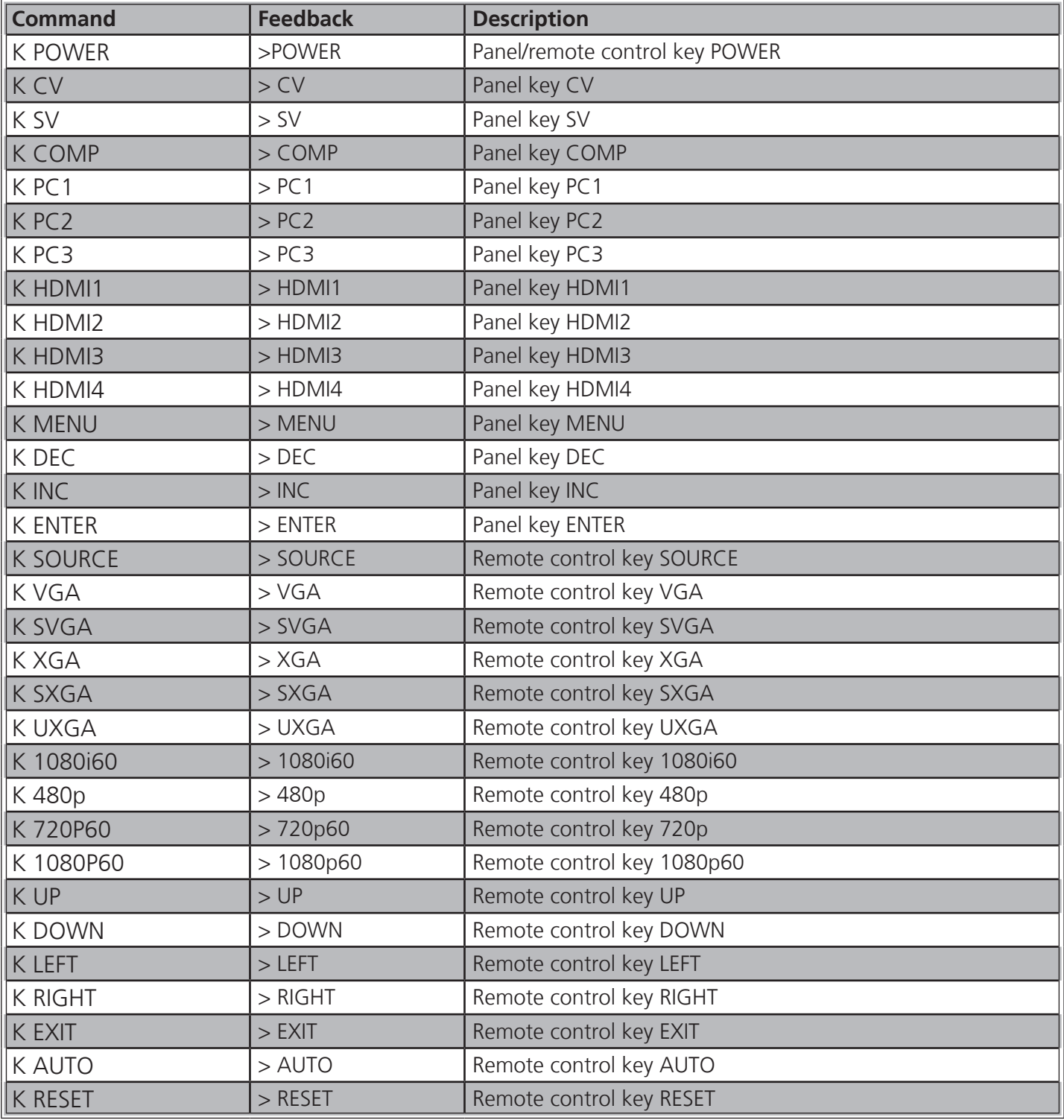

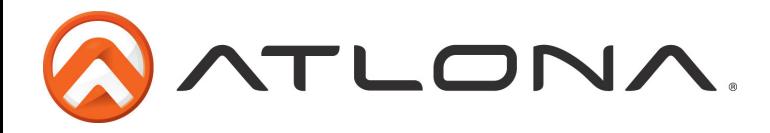

# **Safety Information**

#### *Safeguards*

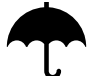

To reduce the risk of electric shock, do not expose this product to rain or moisture

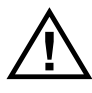

If the wall plug does not fit into your local power socket, hire an electrician to replace your obsolete socket.

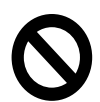

Do not modify the wall plug. Doing so will void the warranty and safety features.

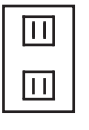

This equipment should be installed near the socket outlet and the device should be easily accessible in the case it requires disconnection.

#### *Precautions*

FCC regulations state that any unauthorized changes or modifications to this equipment, not expressly approved by the manufacturer, could void the user's authority to operate this equipment.

Operate this product using only the included external power supply. Use of other power supplies could impair performance, damage the product, or cause fires.

In the event of an electrostatic discharge this device may automatically turn off. If this occurs, unplug the device and plug it back in.

Protect and route power cords so they will not be stepped on or pinched by anything placed on or against them. Be especially careful of plug-ins or cord exit points from this product.

Avoid excessive humidity, sudden temperature changes or temperature extremes.

Keep this product away from wet locations such as bathtubs, sinks, laundries, wet basements, fish tanks, and swimming pools.

Use only accessories recommended by Atlona to avoid fire, shock, or other hazards.

Unplug the product before cleaning. Use a damp cloth for cleaning and not cleaning fluid or aerosols. Such products could enter the unit and cause damage, fire, or electric shock. Some substances may also mar the finish of the product.

Never open, remove unit panels, or make any adjustments not described in this manual. Attempting to do so could expose you to dangerous electrical shock or other hazards. It may also cause damage to your AT-LINE-PRO4-GEN2. Opening the product will void the warranty.

Do not attempt to service the unit. Disconnect the product and contact your authorized Atlona reseller or contact Atlona directly.

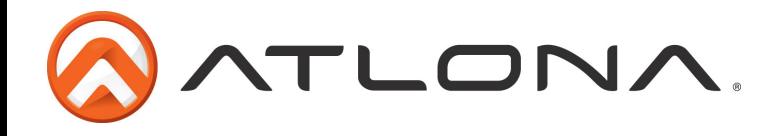

## **Warranty**

#### Limited Warranty

Atlona Technologies warrants that (a) its products (AT-LINE-PRO4-GEN2) will perform substantially in accordance with the accompanying written materials for a period of 3 years from the date of receipt and (b) that the product will be free from defects in materials and workmanship under normal use and service for a period of 3 years. In the event applicable law imposes any implied warranties, the implied warranty period is limited to 3 years from the date of receipt. Some jurisdictions do not allow such limitations on duration of an implied warranty, so the above limitation may not apply to customers that fall within those areas.

### Customer Remedies

Atlona Technologies' and its suppliers' entire liability and Customer's exclusive remedy shall be, at Atlona Technologies' decision, either return of the price paid for the product, repair, or replacement of the product that does not meet this Limited Warranty and which is returned to Atlona Technologies with a copy of the Customer's receipt. This Limited Warranty is void if failure of the product has resulted from accident, abuse, misapplication, or natural occurrence. In example but not limited to: power surges (electrical storms, local power outage), dropping the product (or items on the product), contact with fluids, and physical misconduct (i.e. kicking or punching). Any replacement product will be warranted for the remainder of the original warranty period.

### No other warranties

To the maximum extent permitted by applicable law, Atlona Technologies and its suppliers disclaim all other warranties, either expressed or implied, including, but not limited to, implied warranties of merchantability and fitness for a particular purpose, with regard to the product and any related written materials. This Limited Warranty gives customer specific legal rights. Customers may have other rights depending on the jurisdiction.

### No liability for damages

To the maximum extent permitted by applicable law, in no event shall Atlona Technologies or its suppliers be liable for any damages arising out of the use of or inability to use this product, even if Atlona Technologies has been advised of the possibility of such damages. Such damages include but are not limited to: special, incidental, consequential, or indirect damages for personal injury, loss of business profits, business interruption, loss of business information, or any other pecuniary loss. Atlona Technologies' and its suppliers' entire liability under any provision of this agreement shall be limited to the amount actually paid by you for the product. Some Jurisdictions do not allow the exclusion or limitation of liability for consequential or incidental damage. The above limitations may not apply to you in such jurisdictional cases.

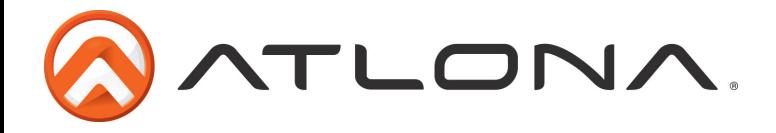

# **Atlona Product Registration**

Thank you for purchasing this Atlona product. - We hope you enjoy it and will take an extra few moments to register your new purchase.

Registration creates an ownership record if your product is lost or stolen and helps ensure you'll receive notification of performance issues and firmware updates.

At Atlona, we respect and protect your privacy, assuring you that your registration information is completely secure. Atlona product registration is completely voluntary and failure to register will not diminish your limited warranty rights.

To register go to: http://www.atlona.com/registration

Free Manuals Download Website [http://myh66.com](http://myh66.com/) [http://usermanuals.us](http://usermanuals.us/) [http://www.somanuals.com](http://www.somanuals.com/) [http://www.4manuals.cc](http://www.4manuals.cc/) [http://www.manual-lib.com](http://www.manual-lib.com/) [http://www.404manual.com](http://www.404manual.com/) [http://www.luxmanual.com](http://www.luxmanual.com/) [http://aubethermostatmanual.com](http://aubethermostatmanual.com/) Golf course search by state [http://golfingnear.com](http://www.golfingnear.com/)

Email search by domain

[http://emailbydomain.com](http://emailbydomain.com/) Auto manuals search

[http://auto.somanuals.com](http://auto.somanuals.com/) TV manuals search

[http://tv.somanuals.com](http://tv.somanuals.com/)